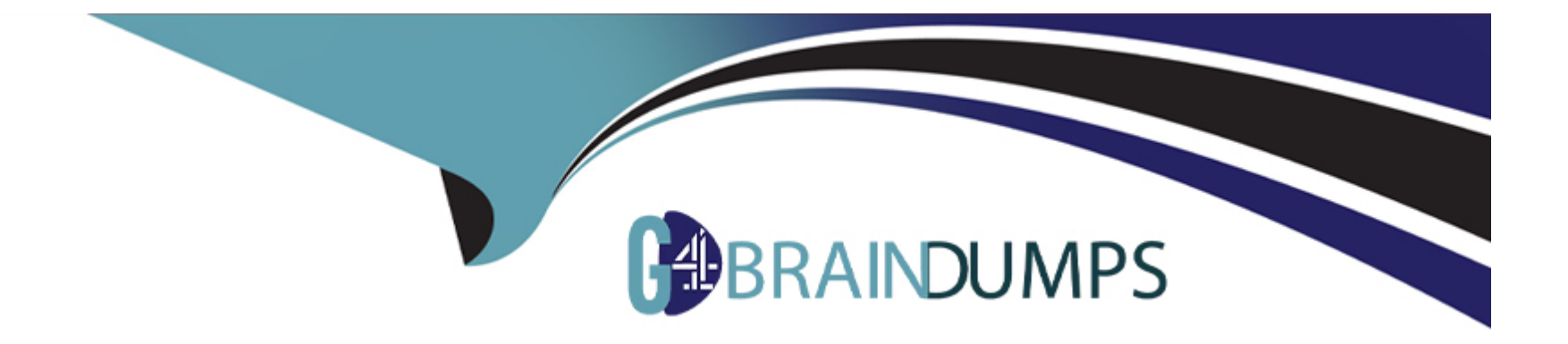

# **Free Questions for JN0-664 by go4braindumps**

## **Shared by Clark on 25-04-2023**

**For More Free Questions and Preparation Resources**

**Check the Links on Last Page**

#### **Question Type: MultipleChoice**

What is the correct order of packet flow through configurable components in the Junos OS CoS features?

### **Options:**

**A-** Multifield Classifier -> Behavior Aggregate Classifier -> Input Policer -> Forwarding Policy Options -> Fabric Scheduler -> Output Policer -> Rewrite Marker -> Scheduler/Shaper/RED

**B-** Behavior Aggregate Classifier -> Multifield Classifier -> Input Policer -> Forwarding Policy Options -> Fabric Scheduler -> Output Policer -> Scheduler/Shaper/RED -> Rewrite Marker

**C-** Behavior Aggregate Classifier -> Input Policer -> Multifield Classifier -> Forwarding Policy Options -> Fabric Scheduler -> Output Policer -> Scheduler/Shaper/RED -> Rewrite Marker

**D-** Behavior Aggregate Classifier -> Multifield Classifier -> Input Policer -> Forwarding Policy Options -> Fabric Scheduler -> Scheduler/Shaper/RED -> Output Policer -> Rewrite Marker

### **Answer:**

 $\mathcal{C}$ 

### **Explanation:**

The correct order of packet flow through configurable components in the Junos OS CoS features is as follows:

Behavior Aggregate Classifier: This component uses a single field in a packet header to classify traffic into different forwarding classes and loss priorities based on predefined or user-defined values.

Input Policer: This component applies rate-limiting and marking actions to incoming traffic based on the forwarding class and loss priority assigned by the classifier.

Multifield Classifier: This component uses multiple fields in a packet header to classify traffic into different forwarding classes and loss priorities based on user-defined values and filters.

Forwarding Policy Options: This component applies actions such as load balancing, filtering, or routing to traffic based on the forwarding class and loss priority assigned by the classifier.

Fabric Scheduler: This component schedules traffic across the switch fabric based on the forwarding class and loss priority assigned by the classifier.

Output Policer: This component applies rate-limiting and marking actions to outgoing traffic based on the forwarding class and loss priority assigned by the classifier.

Scheduler/Shaper/RED: This component schedules, shapes, and drops traffic at the egress interface based on the forwarding class and loss priority assigned by the classifier.

Rewrite Marker: This component rewrites the code-point bits of packets leaving an interface based on the forwarding class and loss priority assigned by the classifier.

#### **Question Type: MultipleChoice**

### Exhibit

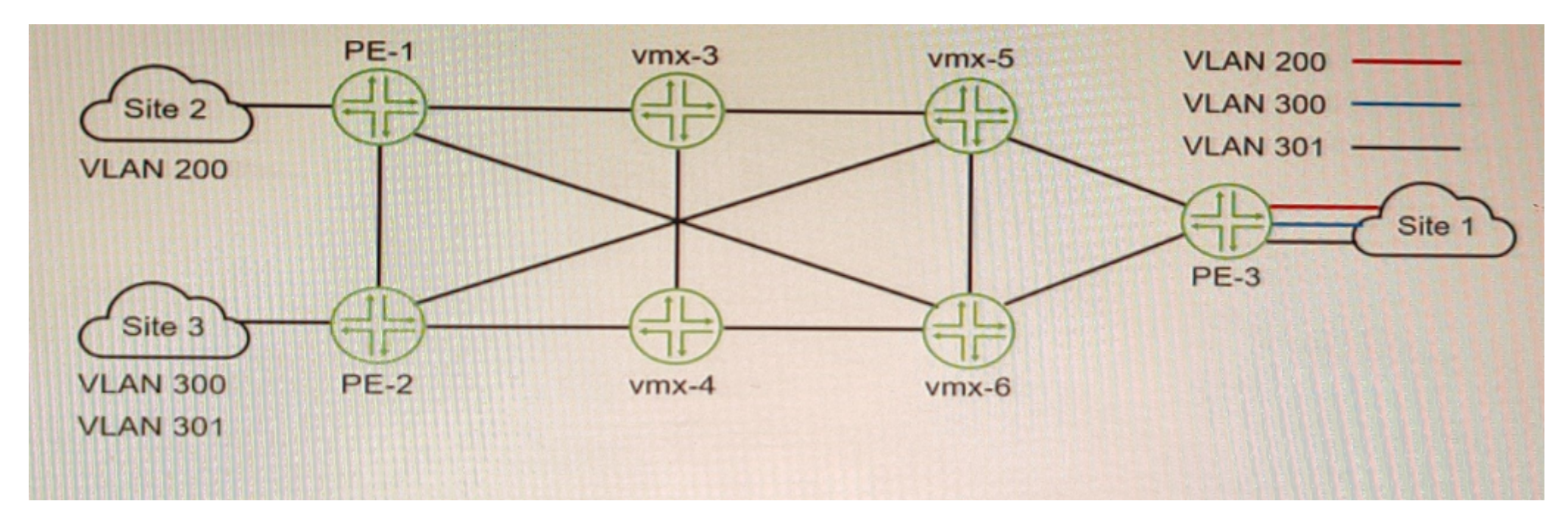

You want Site 1 to access three VLANs that are located in Site 2 and Site 3 The customer-facing interface on the PE-1 router is configured for Ethernet-VLAN encapsulation.

What is the minimum number of L2VPN routing instances to be configured to accomplish this task?

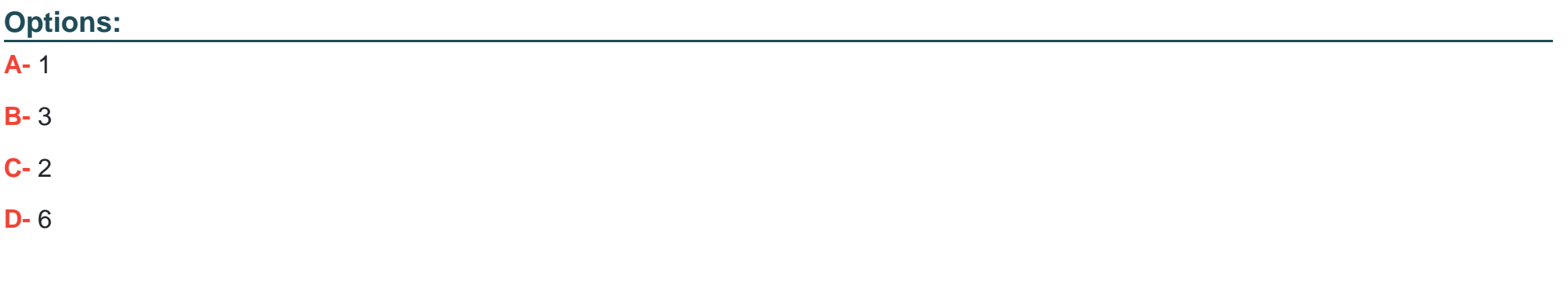

#### **Answer:**

B

### **Explanation:**

To allow Site 1 to access three VLANs that are located in Site 2 and Site 3, you need to configure three L2VPN routing instances on PE-1, one for each VLAN. Each L2VPN routing instance will have a different VLAN ID and a different VNI for VXLAN encapsulation. Each L2VPN routing instance will also have a different vrf-target export value to identify which VPN routes belong to which VLAN. This way, PE-1 can forward traffic from Site 1 to Site 2 and Site 3 based on the VLAN tags and VNIs.

## **Question 3**

**Question Type: MultipleChoice**

```
user@router> show route extensive
Maria
2:192.168.101.5:65101::22031::02:00:31:06:00:01/304 MAC/IP (2 entries, 1
announced)
TST:
Page 0 idx 0, (group IBGP-EVPN-Core type Internal) Type 1 val 0xb225964
(adv entry)
  Advertised metrics:
    Nexthop: 192.168.101.5
    Localpref: 100
    AS path: [65101] I (Originator)
    Cluster list: 2.2.2.2Originator ID: 192.168.101.5
    Communities: target: 65101:268457487 encapsulation: vxlan(0x8)
    Cluster ID: 3.3.3.3
   Advertise: 000000001
Path 2:192.168.101.5:65101::22031::02:00:31:06:00:01 from 192.168.101.3 Vector
len 4. Val: 0*BGP Preference: 170/-101
               Route Distinguisher: 192.168.101.5:65101
               Next hop type: Indirect, Next hop index: 0
               Address: 0xb2d3490
               Next-hop reference count: 10520
               Source: 192.168.101.3
               Protocol next hop: 192.168.101.5
               Indirect next hop: 0x2 no-forward INH Session ID: 0x0
               State: < Active Int Ext>
               Local AS: 65101 Peer AS: 65101
               Age: 3d 19:56:57 Metric2: 0
               Validation State: unverified
```
Referring to the exhibit, which two statements are true? (Choose two.)

#### **Options:**

- **A-** This route is learned through EBGP
- **B-** This is an EVPN Type-2 route.
- **C-** The device advertising this route into EVPN is 192.168.101.5.
- **D-** The devices advertising this route into EVPN are 10 0 2 12 and 10.0.2.22.

### **Answer:**

B, C

## **Explanation:**

This is an EVPN Type-2 route, also called a MAC/IP advertisement route, that is used to advertise host IP and MAC address information to other VTEPs in an EVPN network. The route type field in the EVPN NLRI has a value of 2, indicating a Type-2 route. The device advertising this route into EVPN is 192.168.101.5, which is the IP address of the VTEP that learned the host information from the local CE device. This IP address is carried in the MPLS label field of the route as part of the VXLAN encapsulation.

**Question Type: MultipleChoice**

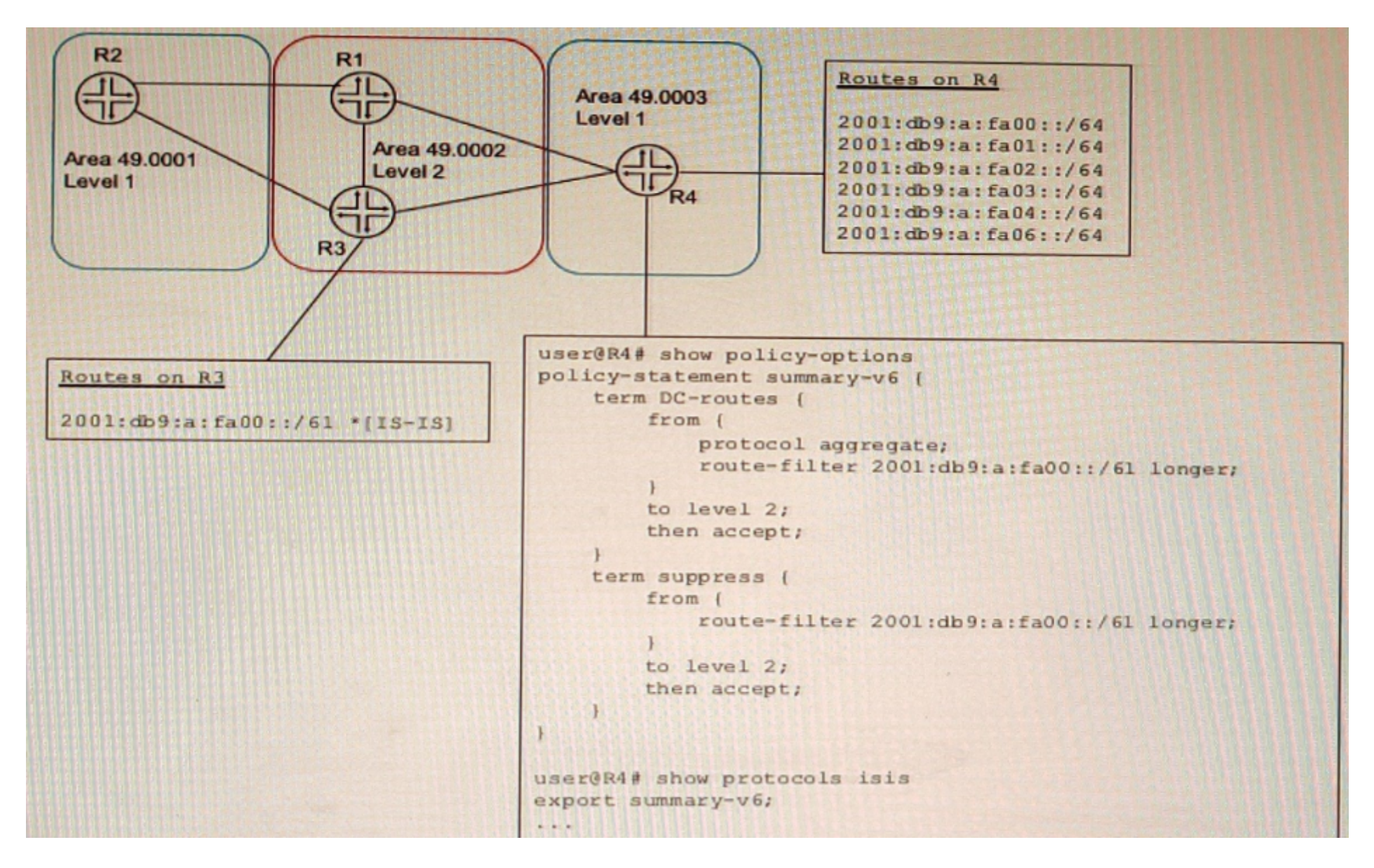

A network designer would like to create a summary route as shown in the exhibit, but the configuration is not working.

### **Options:**

**A-** set policy-options policy-statement leak-v6 term DC-routes then reject

- **B-** delete policy-options policy-statement leak-v6 term DC-routes from route-filter 2001: db9 :a: fa00 : :/6l longer
- **C-** set policy---options policy-statement leak-v term DC---routes from route-filter 2001:db9:a:faOO::/61 exact

**D-** delete protocols isis export summary-v6

**E-** set protocols isis import summary-v6

### **Answer:**

B, C, D

### **Explanation:**

To create a summary route for IS-IS, you need to configure a policy statement that matches the prefixes to be summarized and sets the next-hop to discard. You also need to configure a summary-address statement under the IS-IS protocol hierarchy that references the policy statement. In this case, the policy statement leak-v6 is trying to match the prefix 2001:db9:a:fa00::/61 exactly, but this prefix is not advertised by any router in the network. Therefore, no summary route is created. To fix this, you need to delete the longer keyword from the route-filter term and change the prefix length to /61 exact. This will match any prefix that falls within the /61 range. You also need to delete the export statement under protocols isis, because this will export all routes that match the policy statement to other IS-IS routers, which is not desired for a summary route.

## **Question 5**

### **Question Type: MultipleChoice**

Your organization manages a Layer 3 VPN for multiple customers To support advanced route than one BGP community on advertised VPN routes to remote PE routers.

Which routing-instance configuration parameter would support this requirement?

### **Options:**

**A-** vrf-export

**B-** vrf-import

**C-** vrf-target export

**D-** vrf-target import

### **Answer:**

### **Explanation:**

The vrf-target export parameter is used to specify one or more BGP extended community attributes that are attached to VPN routes when they are exported from a VRF routing instance to remote PE routers. This parameter allows you to control which VPN routes are accepted by remote PE routers based on their import policies. You can specify more than one vrf-target export value for a VRF routing instance to support advanced route filtering or route leaking scenarios.

## **Question 6**

**Question Type: MultipleChoice**

```
user@router> show route extensive
Maria
2:192.168.101.5:65101::22031::02:00:31:06:00:01/304 MAC/IP (2 entries, 1
announced)
TST:
Page 0 idx 0, (group IBGP-EVPN-Core type Internal) Type 1 val 0xb225964
(adv entry)
  Advertised metrics:
    Nexthop: 192.168.101.5
    Localpref: 100
    AS path: [65101] I (Originator)
    Cluster list: 2.2.2.2Originator ID: 192.168.101.5
    Communities: target: 65101:268457487 encapsulation: vxlan(0x8)
    Cluster ID: 3.3.3.3
   Advertise: 000000001
Path 2:192.168.101.5:65101::22031::02:00:31:06:00:01 from 192.168.101.3 Vector
len 4. Val: 0*BGP Preference: 170/-101
               Route Distinguisher: 192.168.101.5:65101
               Next hop type: Indirect, Next hop index: 0
               Address: 0xb2d3490
               Next-hop reference count: 10520
               Source: 192.168.101.3
               Protocol next hop: 192.168.101.5
               Indirect next hop: 0x2 no-forward INH Session ID: 0x0
               State: < Active Int Ext>
               Local AS: 65101 Peer AS: 65101
               Age: 3d 19:56:57 Metric2: 0
               Validation State: unverified
```
Referring to the exhibit, which two statements are true? (Choose two.)

#### **Options:**

- **A-** This route is learned through EBGP
- **B-** This is an EVPN Type-2 route.
- **C-** The device advertising this route into EVPN is 192.168.101.5.
- **D-** The devices advertising this route into EVPN are 10 0 2 12 and 10.0.2.22.

### **Answer:**

B, C

## **Explanation:**

This is an EVPN Type-2 route, also called a MAC/IP advertisement route, that is used to advertise host IP and MAC address information to other VTEPs in an EVPN network. The route type field in the EVPN NLRI has a value of 2, indicating a Type-2 route. The device advertising this route into EVPN is 192.168.101.5, which is the IP address of the VTEP that learned the host information from the local CE device. This IP address is carried in the MPLS label field of the route as part of the VXLAN encapsulation.

#### **Question Type: MultipleChoice**

What is the correct order of packet flow through configurable components in the Junos OS CoS features?

#### **Options:**

**A-** Multifield Classifier -> Behavior Aggregate Classifier -> Input Policer -> Forwarding Policy Options -> Fabric Scheduler -> Output Policer -> Rewrite Marker -> Scheduler/Shaper/RED

**B-** Behavior Aggregate Classifier -> Multifield Classifier -> Input Policer -> Forwarding Policy Options -> Fabric Scheduler -> Output Policer -> Scheduler/Shaper/RED -> Rewrite Marker

**C-** Behavior Aggregate Classifier -> Input Policer -> Multifield Classifier -> Forwarding Policy Options -> Fabric Scheduler -> Output Policer -> Scheduler/Shaper/RED -> Rewrite Marker

**D-** Behavior Aggregate Classifier -> Multifield Classifier -> Input Policer -> Forwarding Policy Options -> Fabric Scheduler -> Scheduler/Shaper/RED -> Output Policer -> Rewrite Marker

### **Answer:**

 $\mathcal{C}$ 

### **Explanation:**

The correct order of packet flow through configurable components in the Junos OS CoS features is as follows:

Behavior Aggregate Classifier: This component uses a single field in a packet header to classify traffic into different forwarding classes and loss priorities based on predefined or user-defined values.

Input Policer: This component applies rate-limiting and marking actions to incoming traffic based on the forwarding class and loss priority assigned by the classifier.

Multifield Classifier: This component uses multiple fields in a packet header to classify traffic into different forwarding classes and loss priorities based on user-defined values and filters.

Forwarding Policy Options: This component applies actions such as load balancing, filtering, or routing to traffic based on the forwarding class and loss priority assigned by the classifier.

Fabric Scheduler: This component schedules traffic across the switch fabric based on the forwarding class and loss priority assigned by the classifier.

Output Policer: This component applies rate-limiting and marking actions to outgoing traffic based on the forwarding class and loss priority assigned by the classifier.

Scheduler/Shaper/RED: This component schedules, shapes, and drops traffic at the egress interface based on the forwarding class and loss priority assigned by the classifier.

Rewrite Marker: This component rewrites the code-point bits of packets leaving an interface based on the forwarding class and loss priority assigned by the classifier.

**Question Type: MultipleChoice**

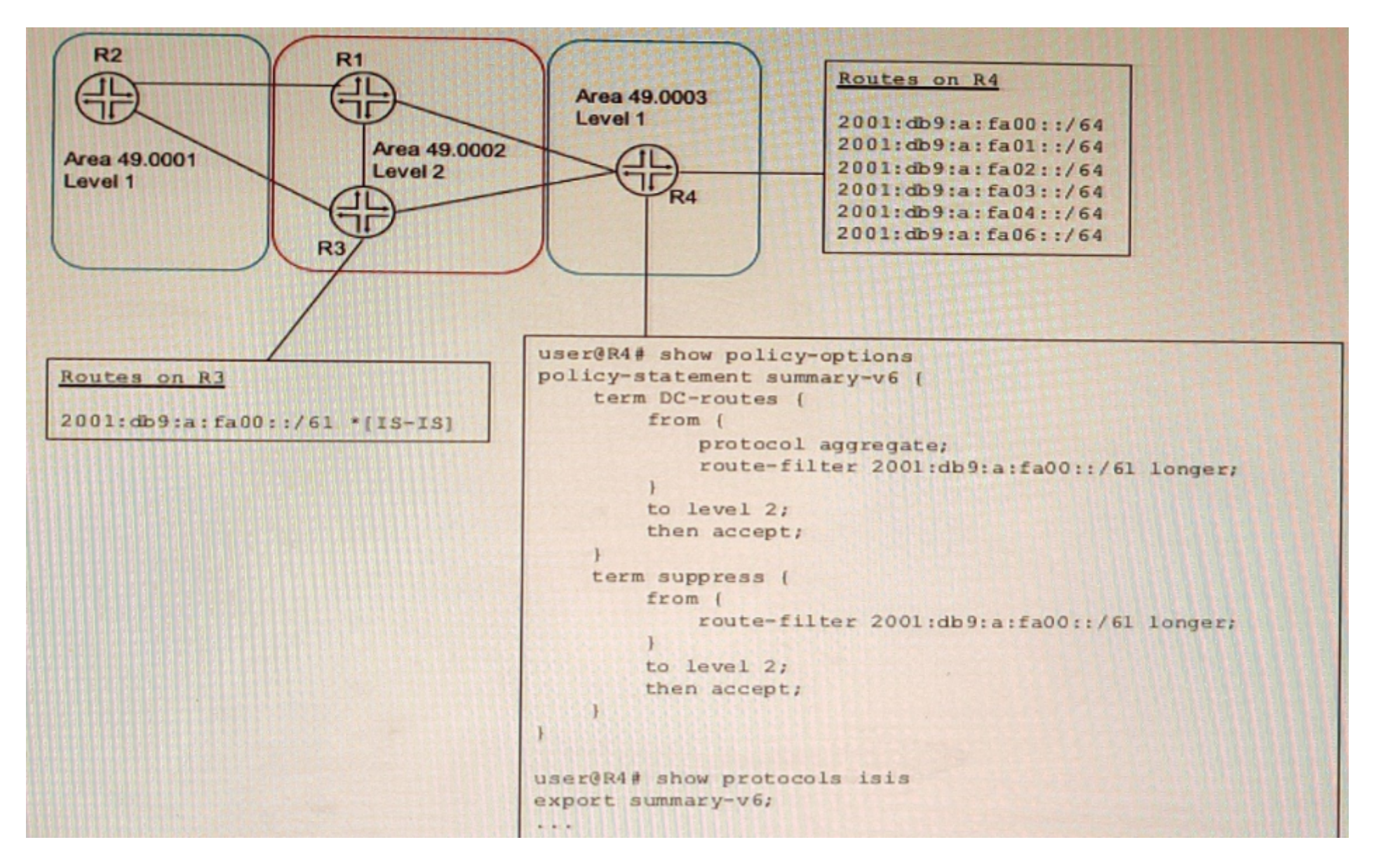

A network designer would like to create a summary route as shown in the exhibit, but the configuration is not working.

### **Options:**

**A-** set policy-options policy-statement leak-v6 term DC-routes then reject

- **B-** delete policy-options policy-statement leak-v6 term DC-routes from route-filter 2001: db9 :a: fa00 : :/6l longer
- **C-** set policy---options policy-statement leak-v term DC---routes from route-filter 2001:db9:a:faOO::/61 exact

**D-** delete protocols isis export summary-v6

**E-** set protocols isis import summary-v6

### **Answer:**

B, C, D

### **Explanation:**

To create a summary route for IS-IS, you need to configure a policy statement that matches the prefixes to be summarized and sets the next-hop to discard. You also need to configure a summary-address statement under the IS-IS protocol hierarchy that references the policy statement. In this case, the policy statement leak-v6 is trying to match the prefix 2001:db9:a:fa00::/61 exactly, but this prefix is not advertised by any router in the network. Therefore, no summary route is created. To fix this, you need to delete the longer keyword from the route-filter term and change the prefix length to /61 exact. This will match any prefix that falls within the /61 range. You also need to delete the export statement under protocols isis, because this will export all routes that match the policy statement to other IS-IS routers, which is not desired for a summary route.

## **Question 9**

### **Question Type: MultipleChoice**

Your organization manages a Layer 3 VPN for multiple customers To support advanced route than one BGP community on advertised VPN routes to remote PE routers.

Which routing-instance configuration parameter would support this requirement?

### **Options:**

**A-** vrf-export

**B-** vrf-import

**C-** vrf-target export

**D-** vrf-target import

### **Answer:**

### **Explanation:**

The vrf-target export parameter is used to specify one or more BGP extended community attributes that are attached to VPN routes when they are exported from a VRF routing instance to remote PE routers. This parameter allows you to control which VPN routes are accepted by remote PE routers based on their import policies. You can specify more than one vrf-target export value for a VRF routing instance to support advanced route filtering or route leaking scenarios.

## **Question 10**

**Question Type: MultipleChoice**

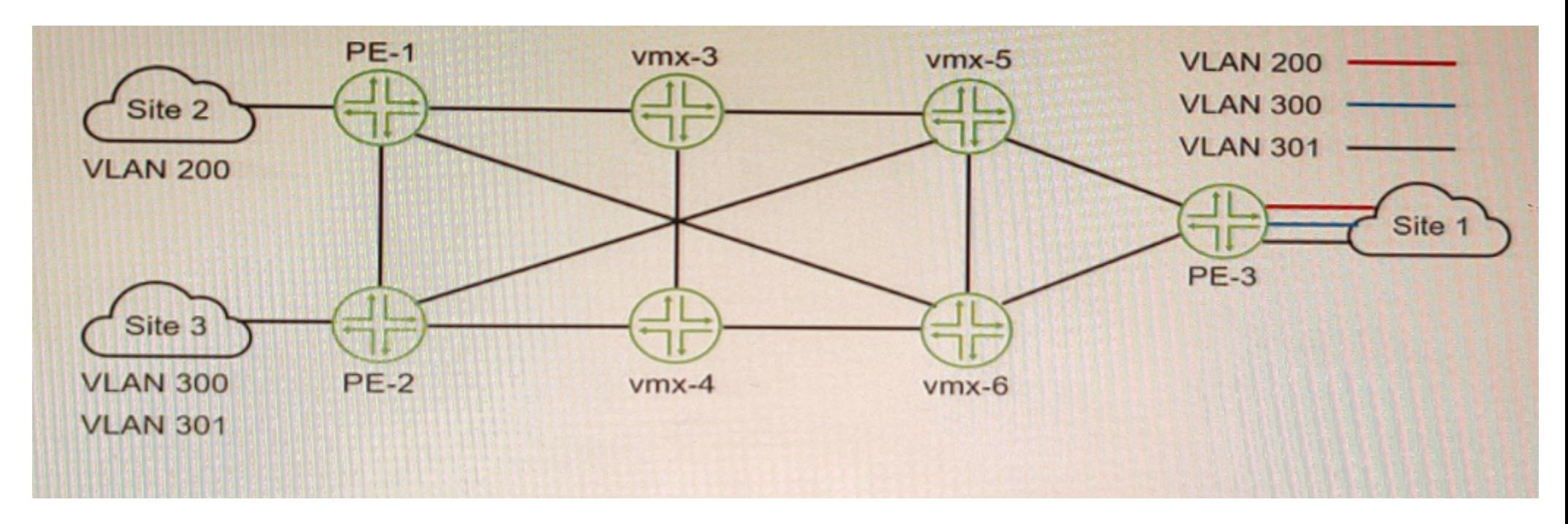

You want Site 1 to access three VLANs that are located in Site 2 and Site 3 The customer-facing interface on the PE-1 router is configured for Ethernet-VLAN encapsulation.

What is the minimum number of L2VPN routing instances to be configured to accomplish this task?

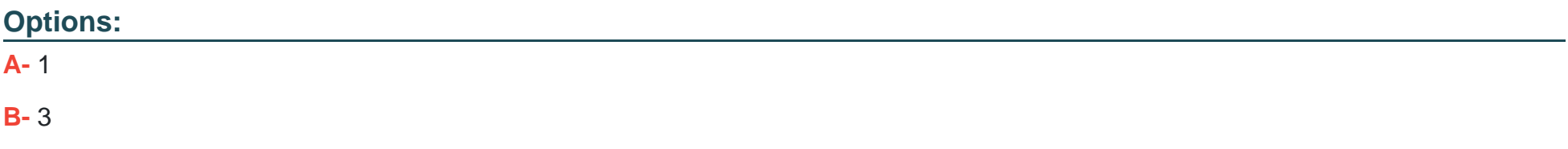

### **Answer:**

## B

### **Explanation:**

To allow Site 1 to access three VLANs that are located in Site 2 and Site 3, you need to configure three L2VPN routing instances on PE-1, one for each VLAN. Each L2VPN routing instance will have a different VLAN ID and a different VNI for VXLAN encapsulation. Each L2VPN routing instance will also have a different vrf-target export value to identify which VPN routes belong to which VLAN. This way, PE-1 can forward traffic from Site 1 to Site 2 and Site 3 based on the VLAN tags and VNIs.

To Get Premium Files for JN0-664 Visit

[https://www.p2pexams.com/products/jn0-66](https://www.p2pexams.com/products/JN0-664)4

For More Free Questions Visit <https://www.p2pexams.com/juniper/pdf/jn0-664>